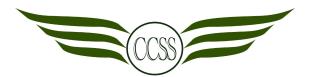

T3W1-2 • CONCEPT ARTIST • CA2 DIGITAL TRACING ASSIGNMENT

| NAME: | () | CLASS: SEC 2 |
|-------|----|--------------|
|-------|----|--------------|

# Welcome Back, Artists!

## **Assignment Briefing**

When you have read and completed each step,

FILL IN THE BLANKS & TICK the given boxes

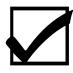

1

2 □ Memorise the Art Department website link.

## ccssart.weebly.com

All lesson materials and Artwork submission details will be posted here.

If I am absent, it is my responsibility to:

- ☐ (a) Check for homework on the website
- ☐ (b) Inform my Art teacher

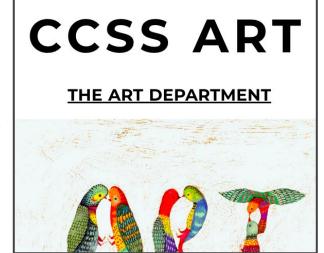

- <u>3.</u> Listen to the assignment briefing. Ask questions to clarify the assignment.
  - Imagine you are working for Pixar Studios.

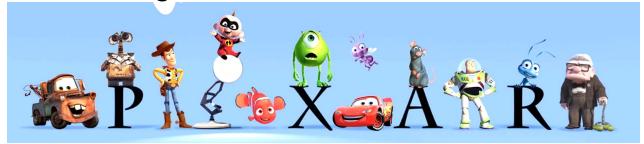

- They've hired you to create animal characters in a movie about Changkat Changi Secondary School saving the environment.
- Each character must show:
  - 1 R3ICH value
  - An act of saving the environment

<u>4.</u>

**□** Use

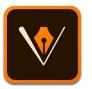

#### Adobe Draw to create a vector drawing

of your animal character.

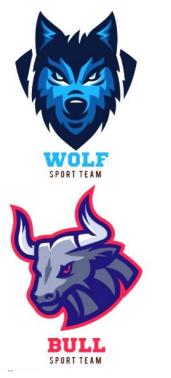

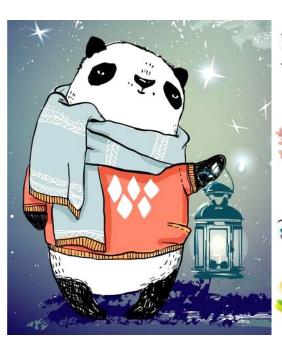

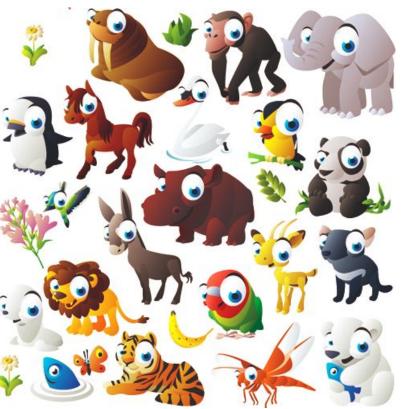

#### **<u>5</u>** Understand why we are doing this:

By the end of this semester, I will:

- (a) Appreciate and use the **power of technology** in Art-making in school and my future career
- (b) Contribute an Artwork to the school for Changkat Challenge to:
  - (i) Strengthen **R3ICH values**
  - (ii) Encourage others to save the environment

□ Note the overall timeline:

|     |                                                                         | CA2 |
|-----|-------------------------------------------------------------------------|-----|
| 1-2 | [A] Digital tracing in Adobe Draw                                       | 30% |
| 3   | [B] • 2 concept drawings in pencil                                      | 30% |
| 4-7 | [C]  1 full-colour digital drawing in Adobe Draw [DUE: T3W8, Mon, 13/8] | 40% |

| l erm 4                      | SA2 |
|------------------------------|-----|
| [D] • 3-hour Exam: A3 colour | 100 |
| pencil drawing of character  | %   |

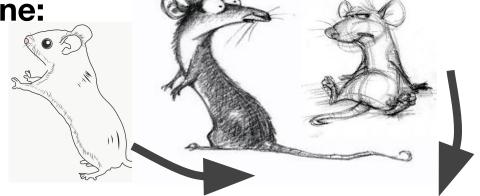

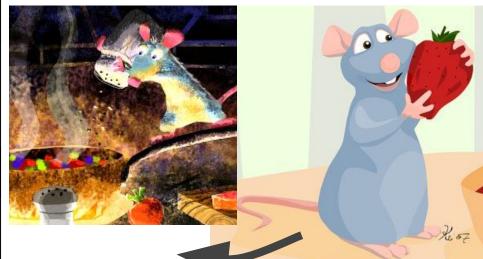

- **7** □ How does the "Second Chance" system work?
- □ No grade given for CA2 is finalised until Mon,13 August, T3W8.
- ☐ Feel free to improve an Artwork after it has been marked
- ☐ Use your teacher's and friends' feedback
- ☐ Re-submit the work before 13 August

### **Assignment A: Digital Tracing**

- Use Adobe Draw
- Insert chosen animal image into app
- Trace the image digitally
- Practise your Adobe
   Draw skills

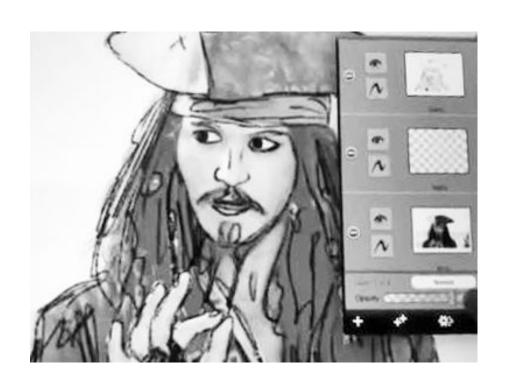

#### 9 □ Note the LEARNING GOALS:

- ☐ By <u>T3W2 Fri 6 July</u>, you will create a digital drawing that is:
- (a) **CLEAR:** The viewer will appreciate a completed drawing.
- (b) **DETAILED:** Fur, scales, claws, feathers, patterns, etc. are drawn.
- (c) and RELEVANT: The animal chosen is related to the R3ICH value and saving the environment.

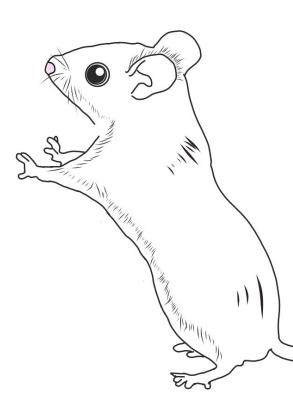

#### 10 Note the CA2 (30%) Digital Tracing RUBRICS

2. Great effort! [70-74]

1. Fantastic! [75-100]

|                                         | Challe | enge yourself to<br>extra credit. ☆☆                                                          | Try to | refine your work<br>further.                                                                                   |   | i few areas to<br>on.                                                                                     | [50-59]<br>Find out how to take<br>your work further. |                                                                                                    | [0-49] A journey of a thousand miles begins with a single step. |                                                                                                    |
|-----------------------------------------|--------|-----------------------------------------------------------------------------------------------|--------|----------------------------------------------------------------------------------------------------|---|----------------------------------------------------------------------------------------------------|-------------------------------------------------------|----------------------------------------------------------------------------------------------------|-----------------------------------------------------------------|----------------------------------------------------------------------------------------------------|
| (A) Clarity<br>of Drawing<br>[40m]      | 0 00   | Fully connected<br>lines<br>Clean lines<br>Fully completed<br>drawing                         | 0      | Fully completed drawing 30% of lines need to be connected and/or cleaned up.                                   | ٥ | Fully completed<br>drawing<br>50% of lines<br>need to be<br>connected<br>and/or cleaned<br>up.            | 0                                                     | Fully completed drawing 70% of lines need to be connected and/or cleaned up.                                 | 0                                                               | Drawing needs<br>to be completed<br>and/or<br>Most lines need<br>to be connected<br>and/or cleaned<br>up. |
| (B) Details<br>of Drawing<br>[40m]      | 0 0    | Drawing is 90-100% filled with animal textures/features Drawing is coloured ☆☆                | ٥      | Drawing is<br>80-90% filled<br>with animal<br>textures/features                                                | ٥ | Drawing is<br>60-80% filled<br>with animal<br>textures/features                                           | ٥                                                     | Drawing is<br>40-60% filled<br>with animal<br>textures/features                                              | ٥                                                               | Drawing is<br>0-40% filled with<br>animal<br>textures/features                                            |
| (C)<br>Relevance<br>of Drawing<br>[20m] | 0      | My friends and teacher can immediately see the link between my drawing and the question topic | 0      | My friends and teacher can see the link between my drawing and the question topic after reading my description | 0 | My friends and teacher can see the link between my drawing and the question topic after I explain to them | ٥                                                     | My friends and teacher can see the link between my drawing and the question topic after I explain it to them | ٥                                                               | My friends and teacher want the link between my drawing and the question topic to be more obvious         |

3. Good effort! [60-69]

4. You're getting it

5. Not quite there yet

#### ■ Note the Formative Assessment deadlines: a) • What is Formative Assessment [F.A.]? Feedback on your work that isn't part of CA/SA. ii) A chance to improve before final submission. b) Who can give F.A.? Yourself ii) Your classmates iii) Your teacher c) Deadlines: □ Digital Tracing F.A. 1 [Padlet]: T3W1, Fri, 29 June ☐ Digital Tracing F.A. 2 [verbal feedback]: next Art lesson Final submission: T3W2, Fri, 6 July

#### **12.** □ Any questions?

- ☐ Let's begin. Write down:
  - ☐ iPad code number:\_\_\_\_\_
  - ☐ Stylus code number:\_\_\_\_\_

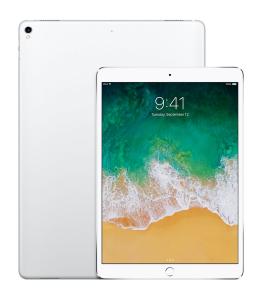

- ☐ Be kind to me
- Press the tip to the screen gently
- Keep the cap safe

### 13 Research

14. 
Check your assigned value/act on ccssart.weebly.com
Your character has to show the
following:

**A. \bigcup** 1 of the **R<sup>3</sup>ICH values** (write yours):

B. An act of saving the environment (write yours):

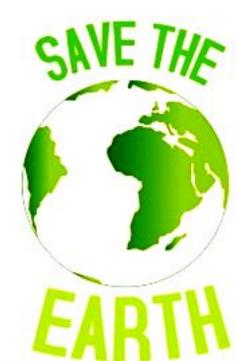

#### **15.** □ Research an animal to draw.

1. Go to this website

#### animaldiversity.org

- 2. Which animal shows your
  - a. R<sup>3</sup>ICH value?
  - b. Act of saving the planet?
- **☐** Write down your animal:

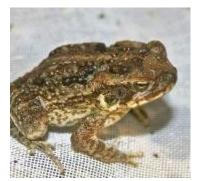

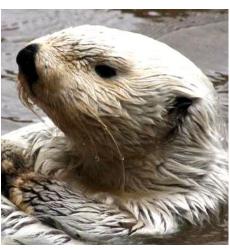

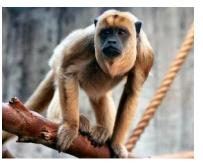

### **Create Adobe Account**

## 17. □ Create an Adobe Account using any Gmail address you have.

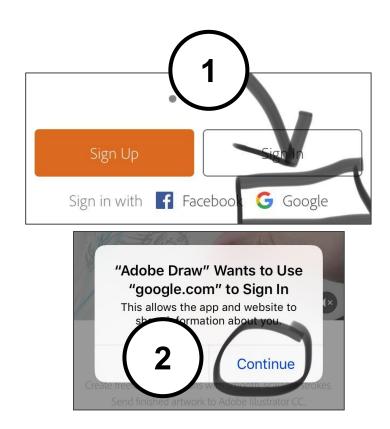

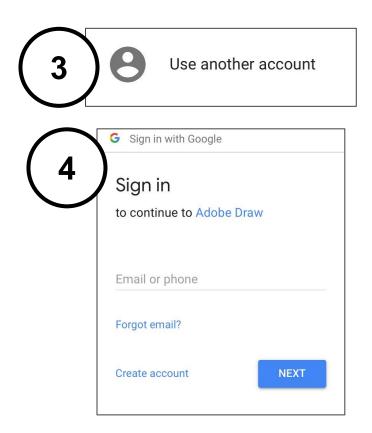

#### Learn to use Adobe Draw

#### 19. Select the Brush Basics Tutorial

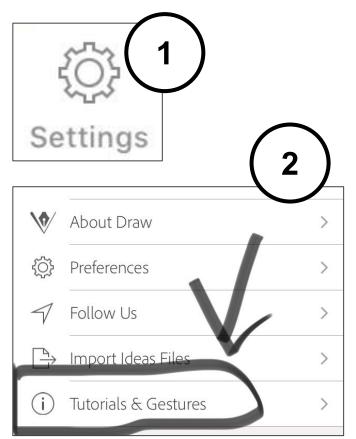

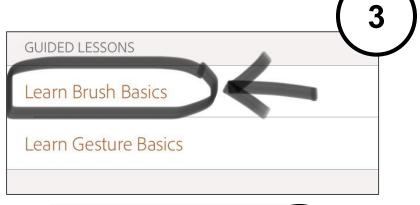

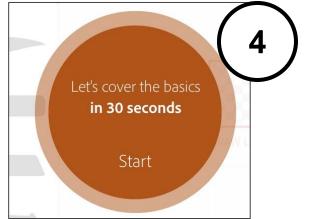

<u> 20.</u>

☐ Follow the tutorial to learn about brush size, colour, and the eraser.

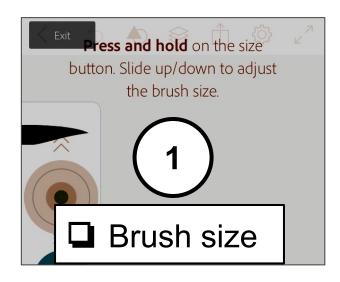

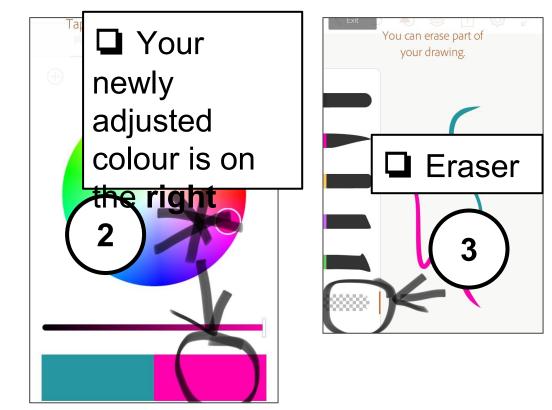

#### 

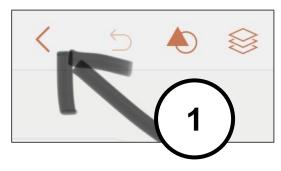

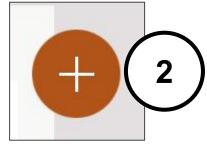

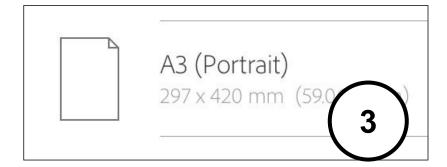

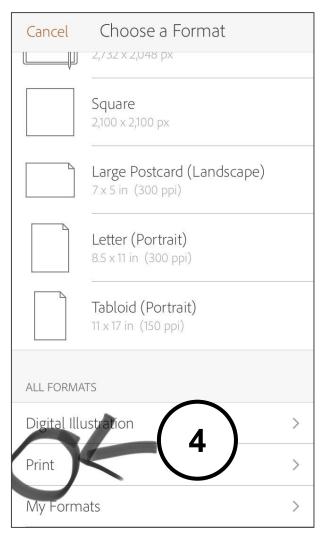

### Insert your Reference Image

#### 24. Create a new image layer using Adobe Stock.

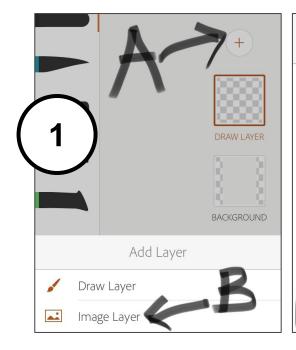

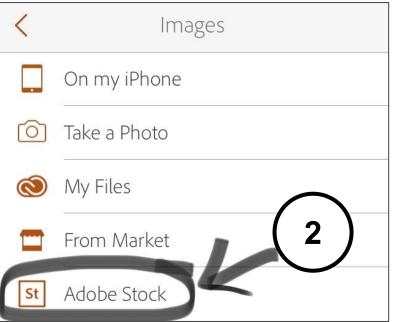

#### **25.** □ Insert a full-body PHOTO of your animal.

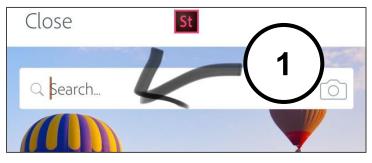

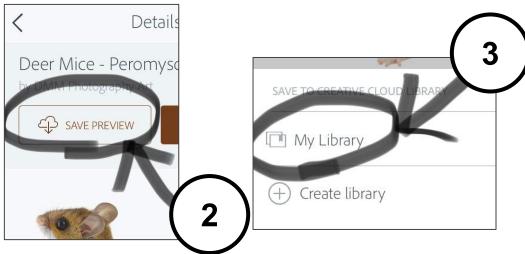

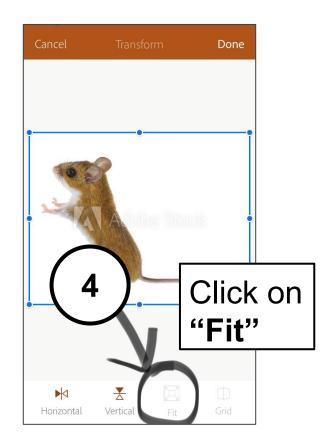

## ☐ Click on "Draw Layer", move it to the 26. top.

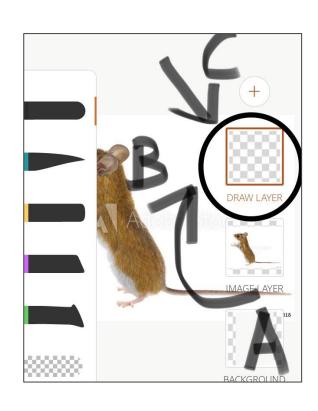

- A. Click on "Draw Layer"
- B. Drag it above "Image Layer"
- C. You should see the blank layer on top of the animal photo.

#### **27.** □ Adjust the opacity of "Image Layer"

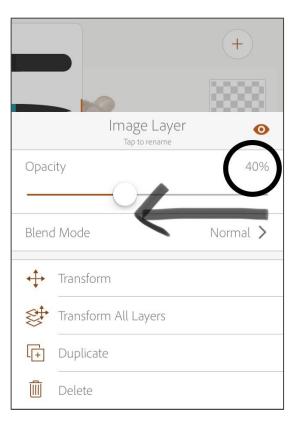

- A. Click on "Image Layer" (animal photo)
- B. This screen should pop up
- C. Drag the opacity down to 40%.

## **Start Drawing**

## 29. □ Double-click and change the round brush in "Draw Layer"

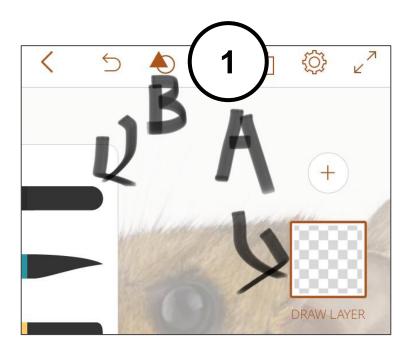

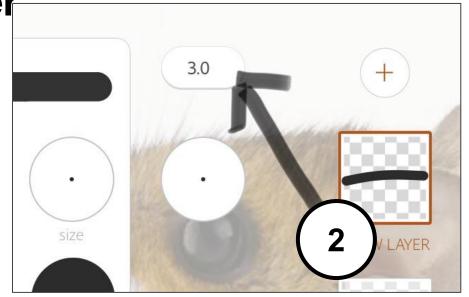

Press and hold the brush size, drag down to size **3.0.** 

# 30. □ (A) Test the brush (B) Click or swipe left with 2 fingers to remove the brush test.

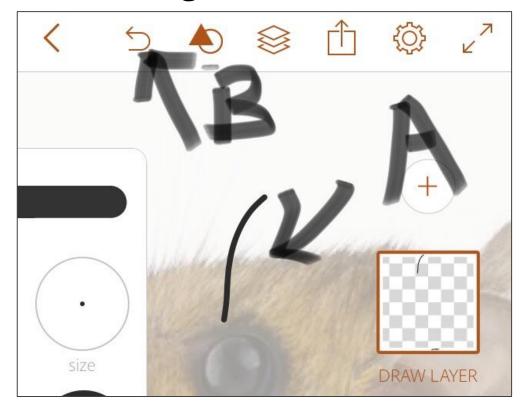

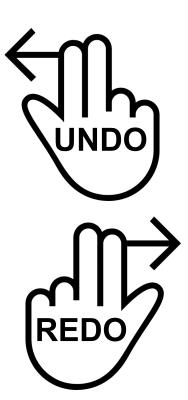

#### 31. □ You are now ready to draw. Hide tools.

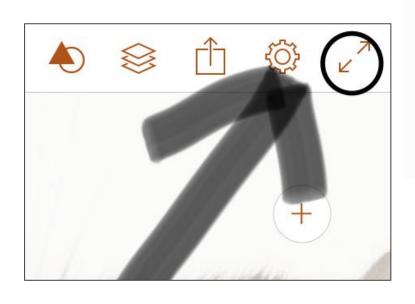

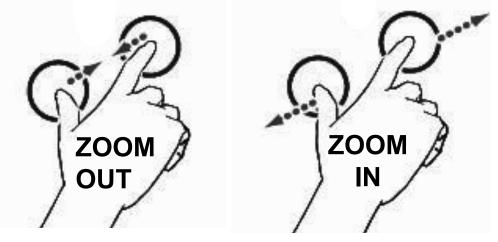

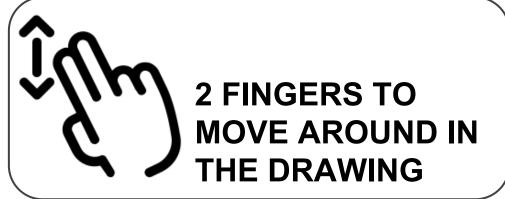

Watch the video tutorial at ccssart.weebly.c om.

- ☐ Start drawing!
- ☐ Ask your teacher if you have any questions.

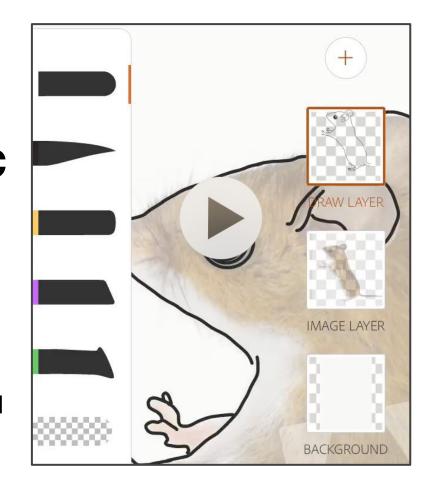

## Check your work

### 34 ☐ Check your work.

- a) 🖵 Lines are connected
- (b) Lines are **neat**
- (c) **Entire** animal is outlined
- (e) □ Details of fur, scales, patterns, etc. included
- (f) □ ★★ Extra credit: drawing is coloured
- (g) The artwork is **related** to your **R3ICH value** and **saving the environment.**

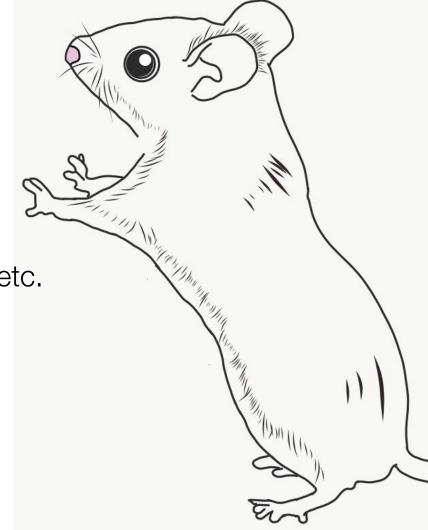

#### 35. □ Save your work to iPad Photos.

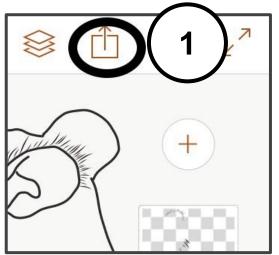

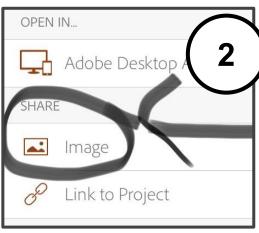

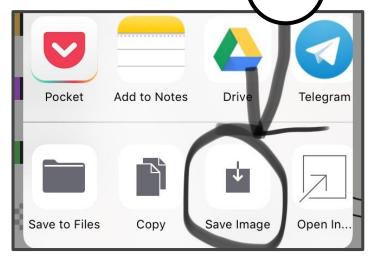

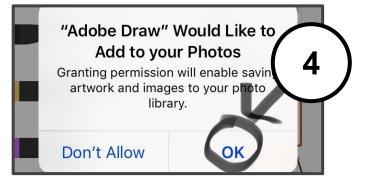

36. □ Use your class link on ccssart.weebly.com to go to your class padlet.

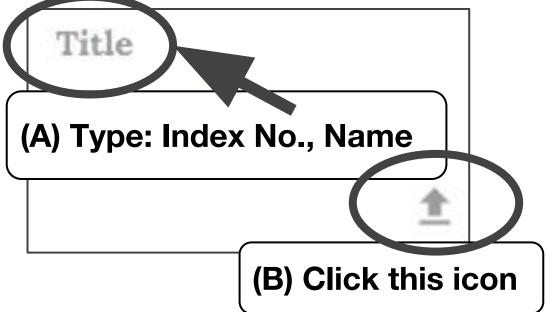

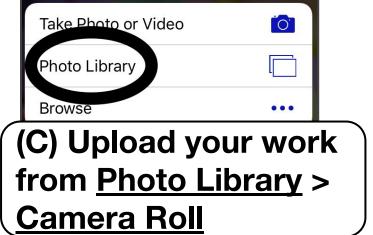

#### 37. ☐ Include a 20-word description about your work.

After uploading artwork, answer the following:

- a) Assigned **School Value**?
- b) Assigned environment-saving act?
- c) How this animal is related to (a) and (b)

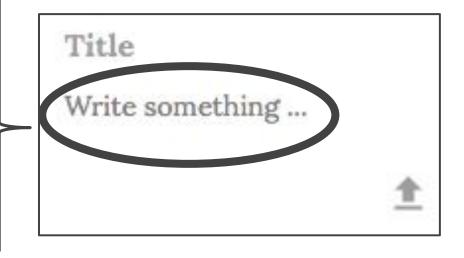

- 38 ☐ Final check:
- ☐ A. Refresh the padlet page to ensure your artwork, name, index no. and description are uploaded.
- ☐ B. ONCE YOU ARE SURE IT IS UPLOADED, go to Photos and delete your artwork image.

#### 39. □ Sign out of Adobe Draw.

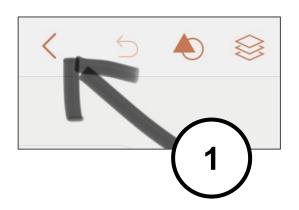

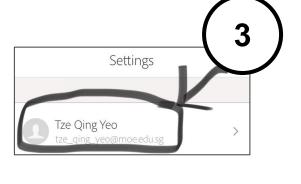

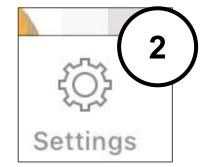

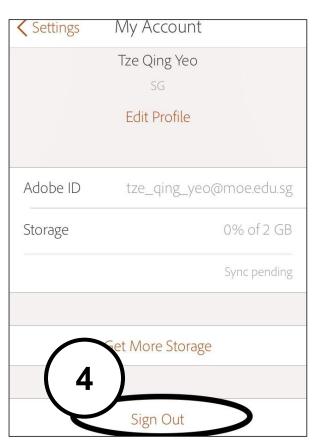

#### 40 ☐ Nominate someone to store the iPads back in the mobile cart NEATLY.

- Slot the ipad in the slot with your ipad number
- Plug the ipad into the charger

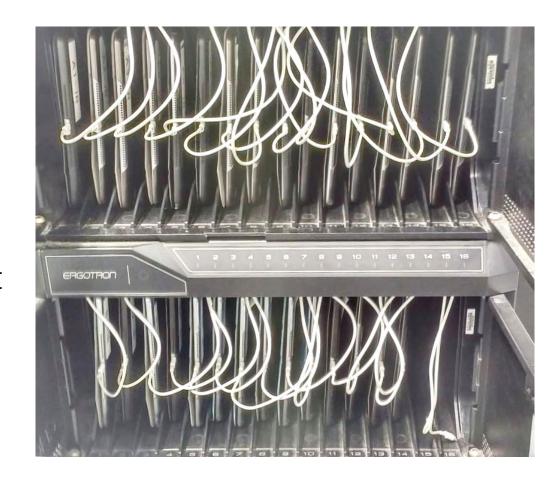

#### **42** Homework

- (1) (Compulsory) Download Adobe Illustrator Draw on your phone
  - (a) Available on iOS and Android
  - (b) Continue to work on your drawing at home
  - (c) Post FA 1 by Friday, 29 June
  - (d) Post FA2 by next Art lesson

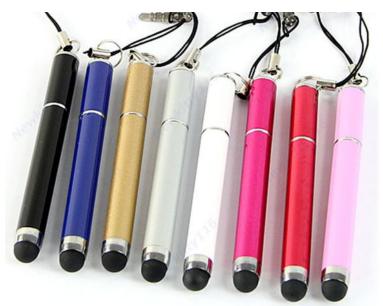

### ☐ Prepare the following items for **EVERY**

#### 43 lesson:

- a) 🖵 Pencil
- b) 🖵 Eraser
- c) Sharpener
- d) Fully-charged phone, if you have one
- e) Stylus, if you bought one
- f) 
  Checklist in PLASTIC SHEET

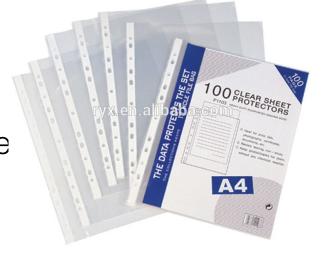

If you are missing these important Art tools, you will have to contribute 20¢ to the Art Room Fund to borrow materials from your Art teacher/classmate.

#### 44 Next Lesson: Pencil Concept Sketch

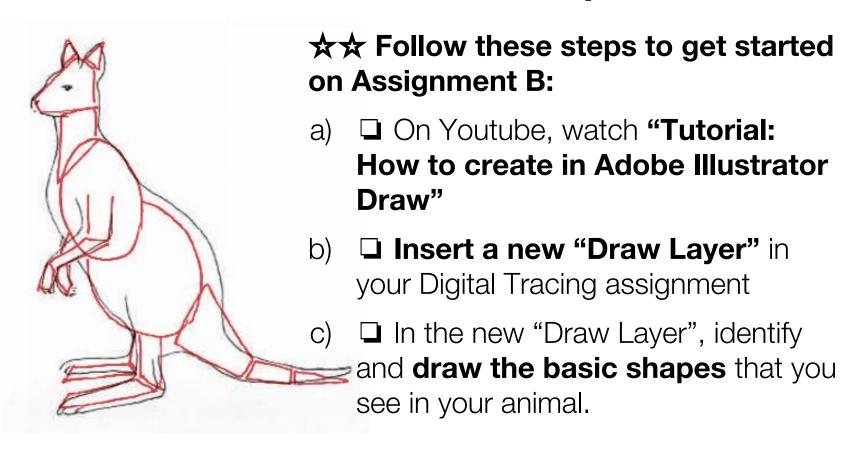